# ezTCP Technical Documents

# **Digital Pulse Output**

Version 1.1

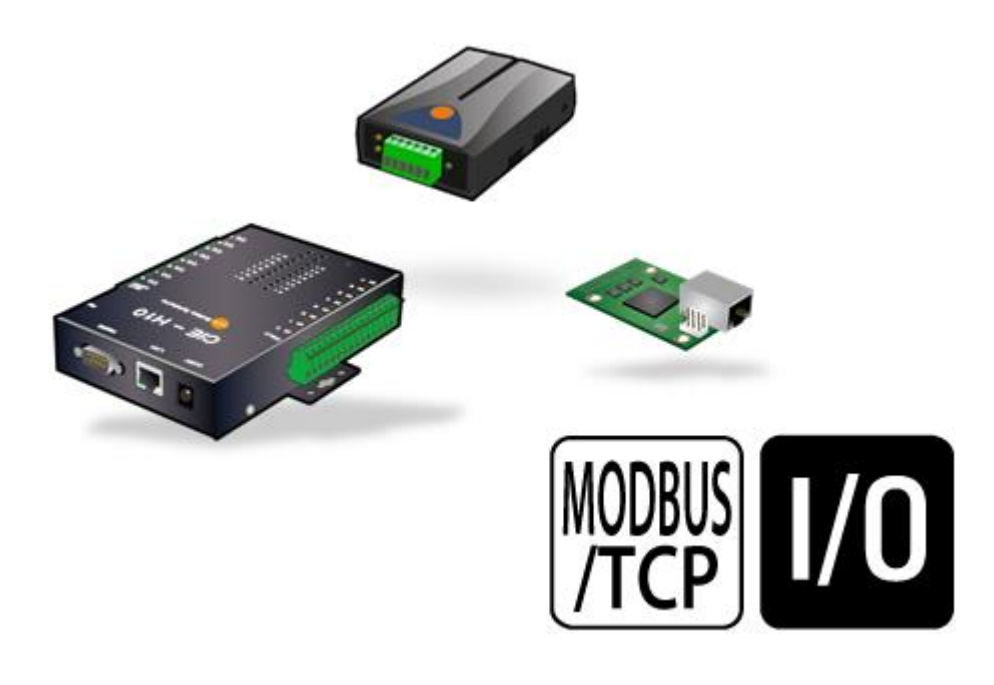

 **Caution: Specifications of this document may be changed without prior notice for improvement.**

> Sollae Systems Co., Ltd. http://www.ezTCP.com

# **Contents**

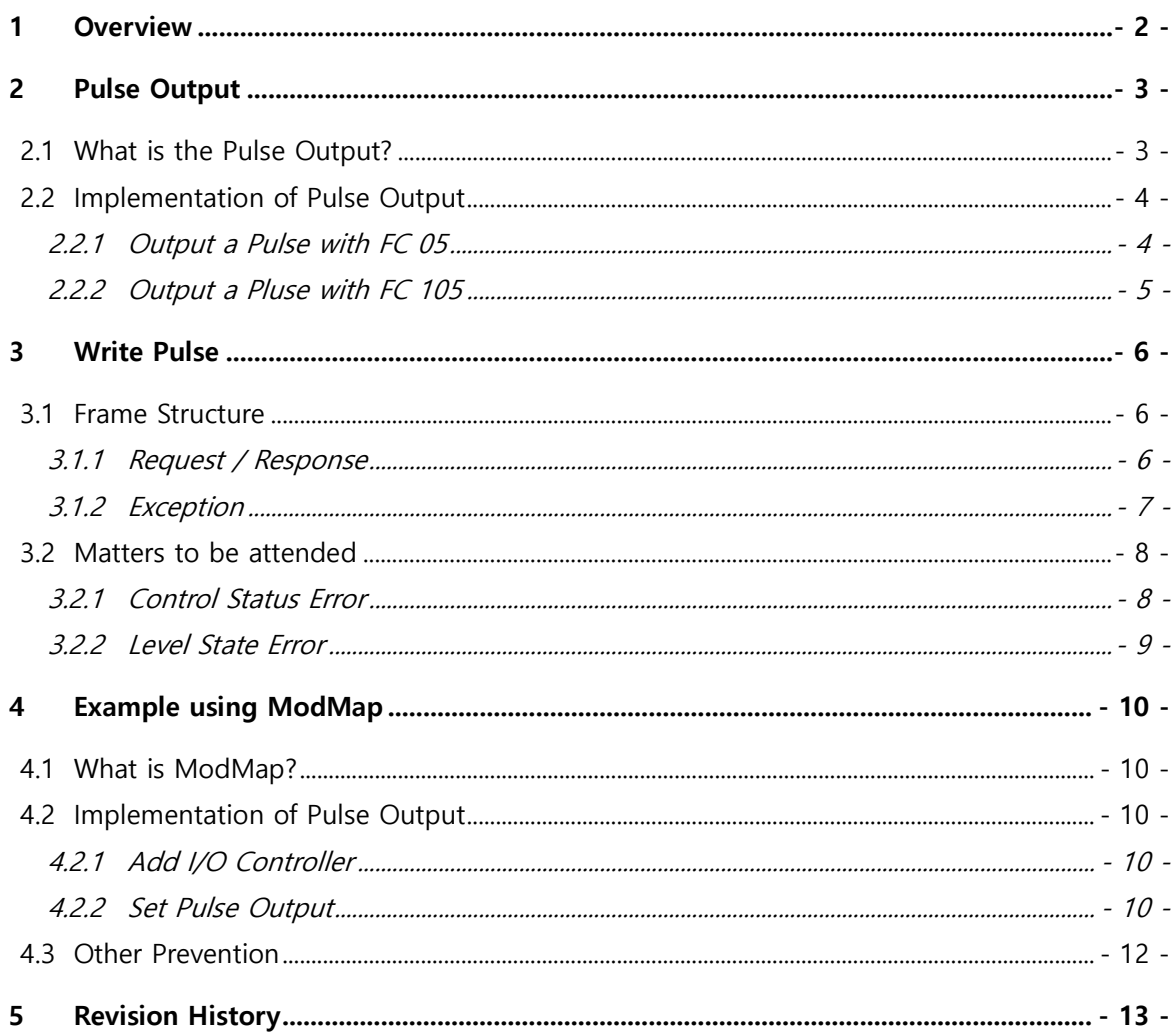

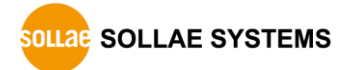

# <span id="page-2-0"></span>**1 Overview**

As one of the control methods, all of our digital I/O controllers support Modbus/TCP in which it is possible to make user-defined functions for specific operations. Our products support a new function that outputs digital Pulse during certain time.

Directions for using this function are covered in this document.

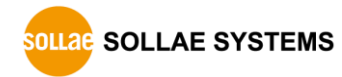

# <span id="page-3-0"></span>**2 Pulse Output**

### <span id="page-3-1"></span>**2.1 What is the Pulse Output?**

Pulse output generally means that the level of output signals is toggled every certain time interval (period: T). Contrastively, the Pulse output we define here is staying HIGH(ON) or LOW(OFF) for a specific time(duration: t) and returns the previous status straightaway.

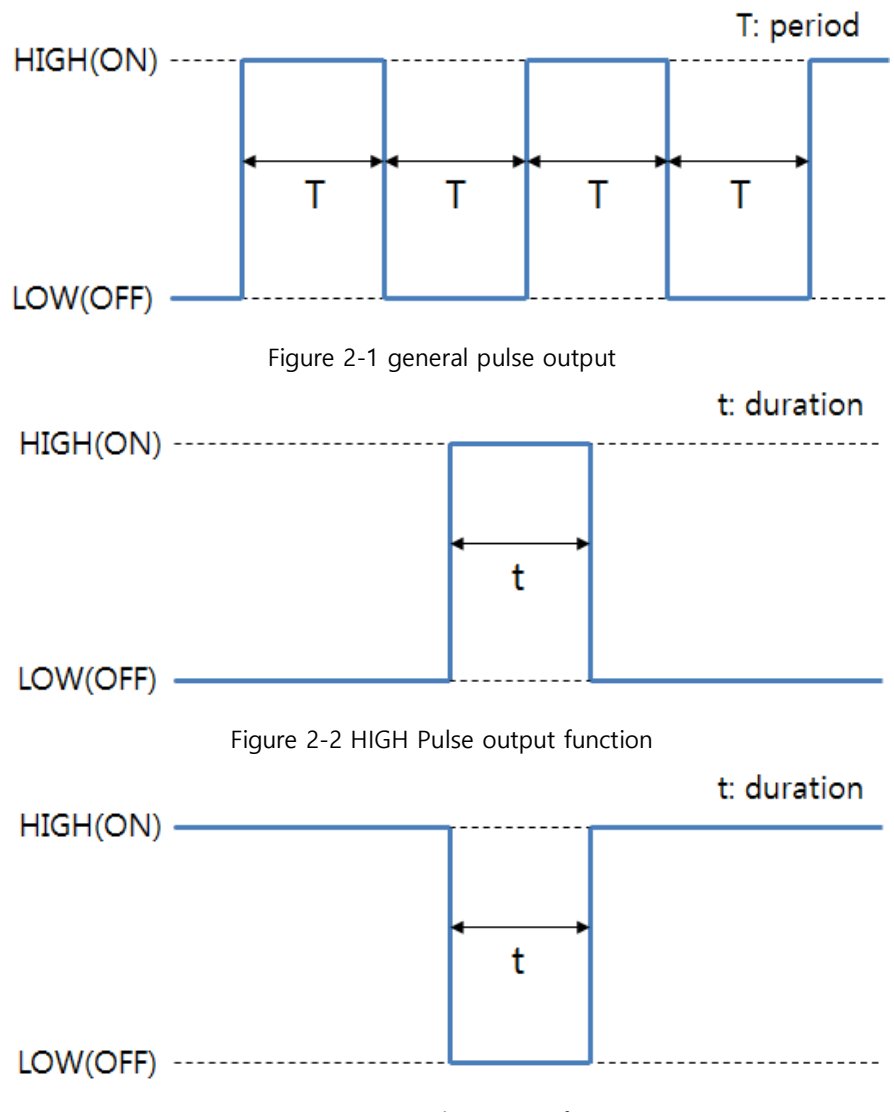

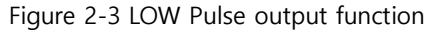

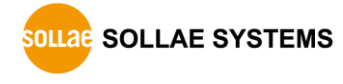

## <span id="page-4-0"></span>**2.2 Implementation of Pulse Output**

Modbus/TCP offers some functions such as Write Multiple Register (FC 16) and Write Coil (FC 05) for controlling output ports. If you are supposed to implement the Pulse output with the two functions, the Master program should calculate the exact time of arrival of Modbus/TCP queries to control the output ports for certain time.

For instance, let us assume that you need a normal open system which should be closed for 3 seconds in specific situations. Then you can realize the system with Write Coil function (FC 05) as follows:

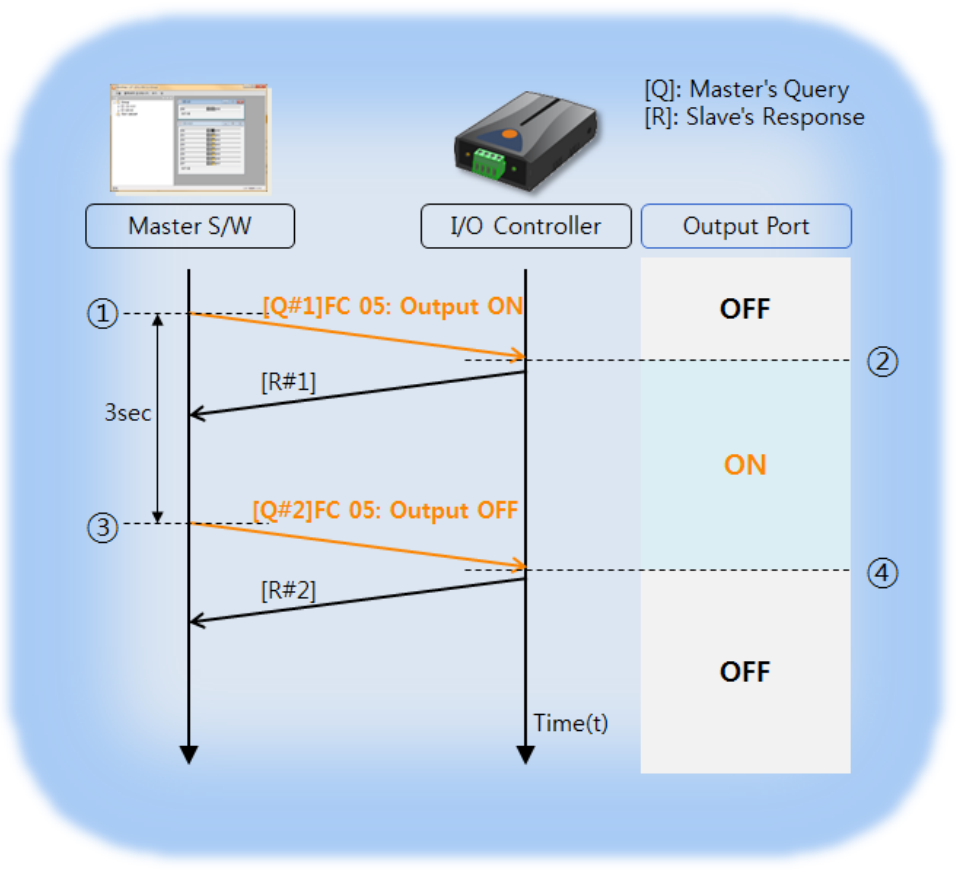

#### <span id="page-4-1"></span>2.2.1 Output a Pulse with FC 05

Figure 2-4 output a Pulse with FC 05

- ① A master S/W forwards [Q#1] to a controller
- ② A controller outputs HIGH by [Q#1]
- ③ 3 seconds later from forwarding [Q#1], the master S/W sends [Q#2]
- ④ The controller outputs LOW by [Q#2]

As use FC 05, the process might be a little complicated. However, it can be much easier with FC 105 like the chapter below.

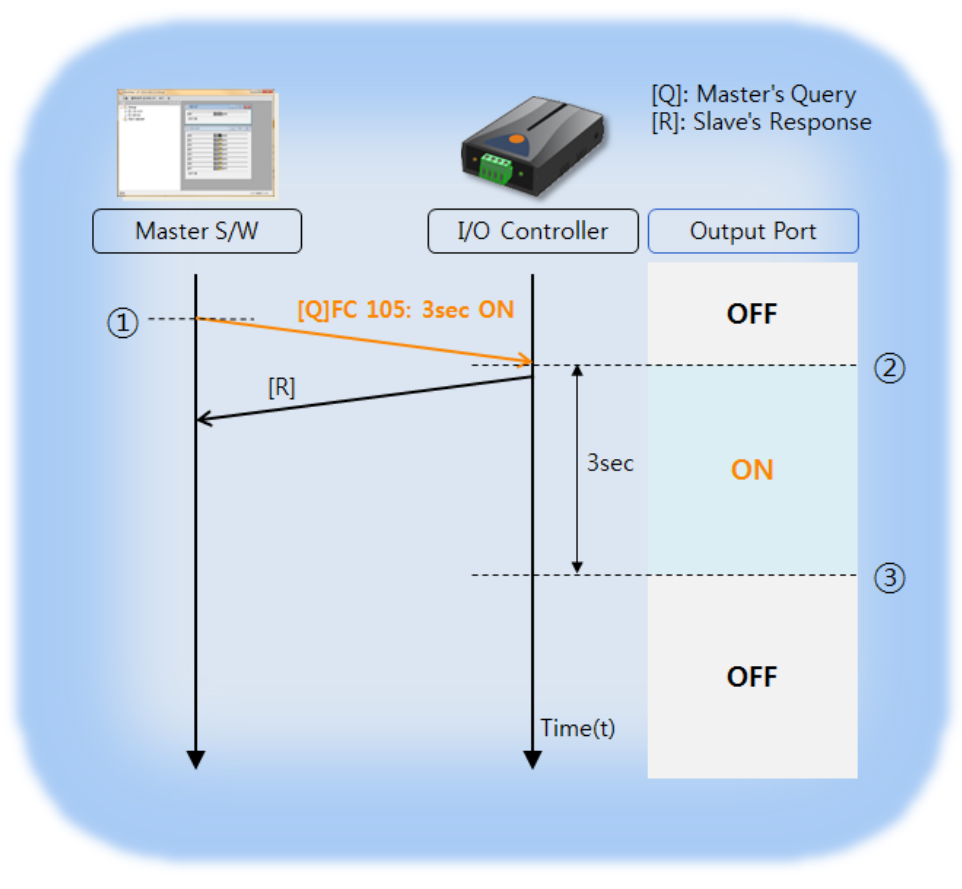

#### <span id="page-5-0"></span>2.2.2 Output a Pluse with FC 105

Figure 2-5 output a Pulse with FC 105

- ① A master forwards [Q]
- ② A controller outputs HIGH by [Q]
- ③ After 3 seconds, the controller quits output

As you can see, it is so convenient because the process is accomplished with just one frame of request with FC 105.

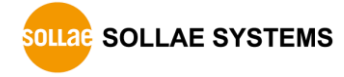

# <span id="page-6-0"></span>**3 Write Pulse**

### <span id="page-6-1"></span>**3.1 Frame Structure**

#### <span id="page-6-2"></span>3.1.1 Request / Response

#### Request / Response of Write Pulse

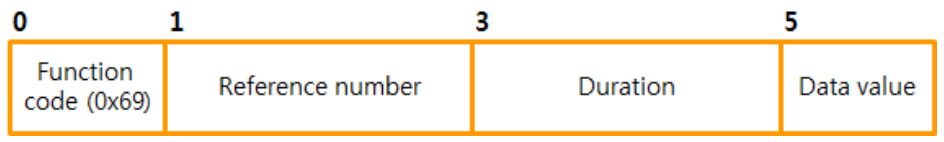

Figure 3-1 request / response frame of the Write Pulse

● byte 0: function code

Function code of write pulse is 0x69(=105).

● byte 1~2: reference number

This is address of an output port you want to control.

● byte 3~4: duration

The unit is millisecond. You can set this value from 40 to 10000. (0x0028  $\sim$  0x2710) Some examples are as follows:

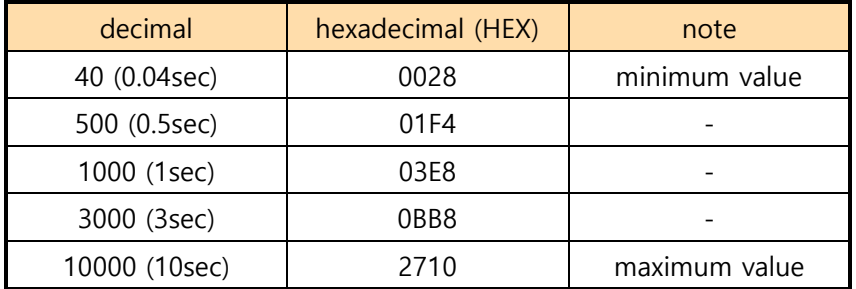

Table 3-1 setting examples

byte 5: On/Off

Set the data value to '0xFF' for giving HIGH level output and set it to '0x00' for giving LOW level output.

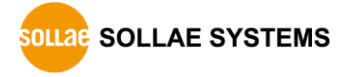

#### <span id="page-7-0"></span>3.1.2 Exception

#### **Exceptions of Write Pulse**

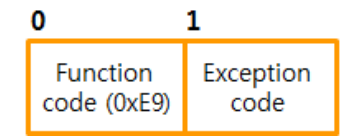

Figure 3-2 exceptions of write pulse

- byte 0: function code Function code of exception response is 0xE9
- byte 1: exception code

Exception code can be 0x01, 0x02, 0x03 or 0x06.

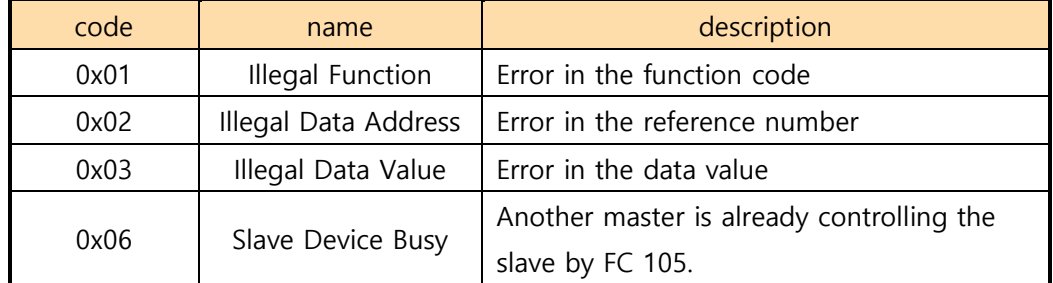

Table 3-2 exception codes

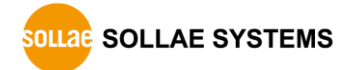

### <span id="page-8-0"></span>**3.2 Matters to be attended**

Before controlling a device by FC 105, a master S/W should check the current status of the slave. Please check if the slave is in one of the two states below.

#### <span id="page-8-1"></span>3.2.1 Control Status Error

The slave's output port which is on a pulse output control by itself or another device cannot be controlled till the previous control is finished.

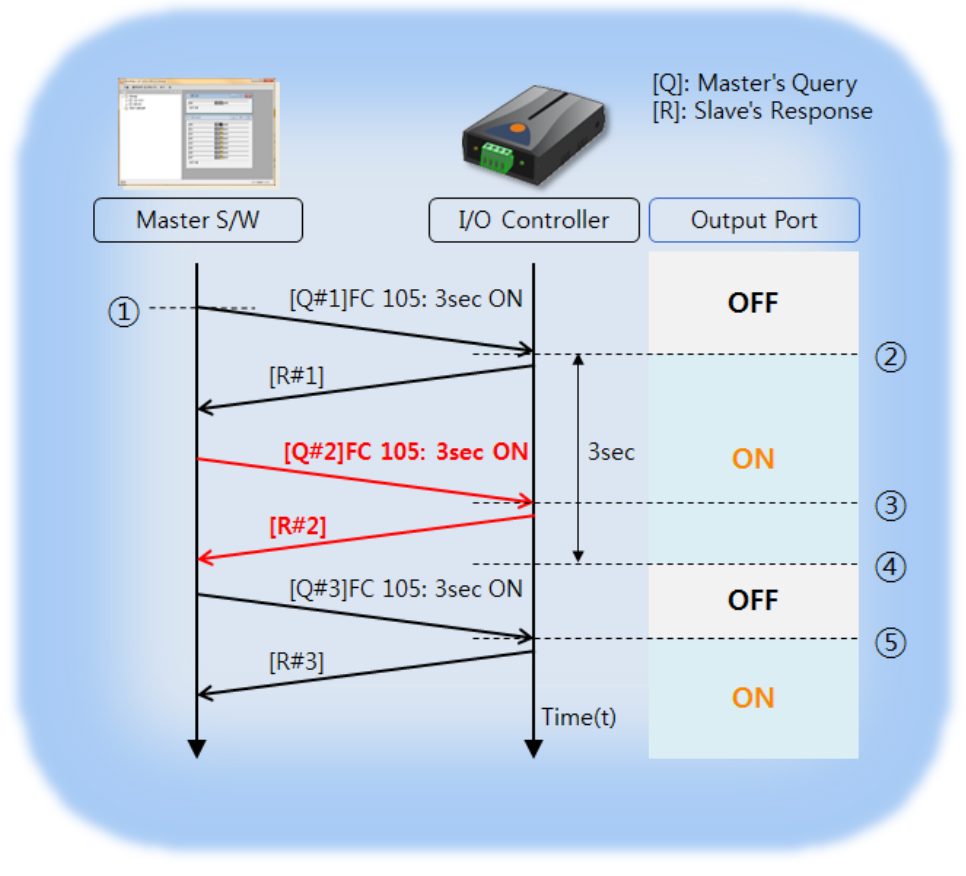

Figure 3-3 control state error

At the time point  $(3)$ , a controller cannot set the output port to HIGH by  $[Q#2]$ because the control by [Q#1] has not been finished yet.

The exception code of [R#2] is 0x06. (Slave Device Busy)

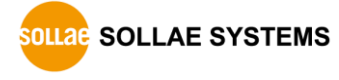

#### <span id="page-9-0"></span>3.2.2 Level State Error

The slave's output port cannot be controlled by FC 105 if the port is set to the same level as the query of the function code.

| <b>Control Level</b> | <b>Current State</b> | Result           |
|----------------------|----------------------|------------------|
| <b>HIGH</b>          | <b>HIGH</b>          | error response   |
| HIGH                 | LOW                  | normal operation |
| LOW                  | HIGH                 | normal operation |
| <b>OW</b>            | <b>OW</b>            | error response   |

Table 3-3 available conditions for FC 105

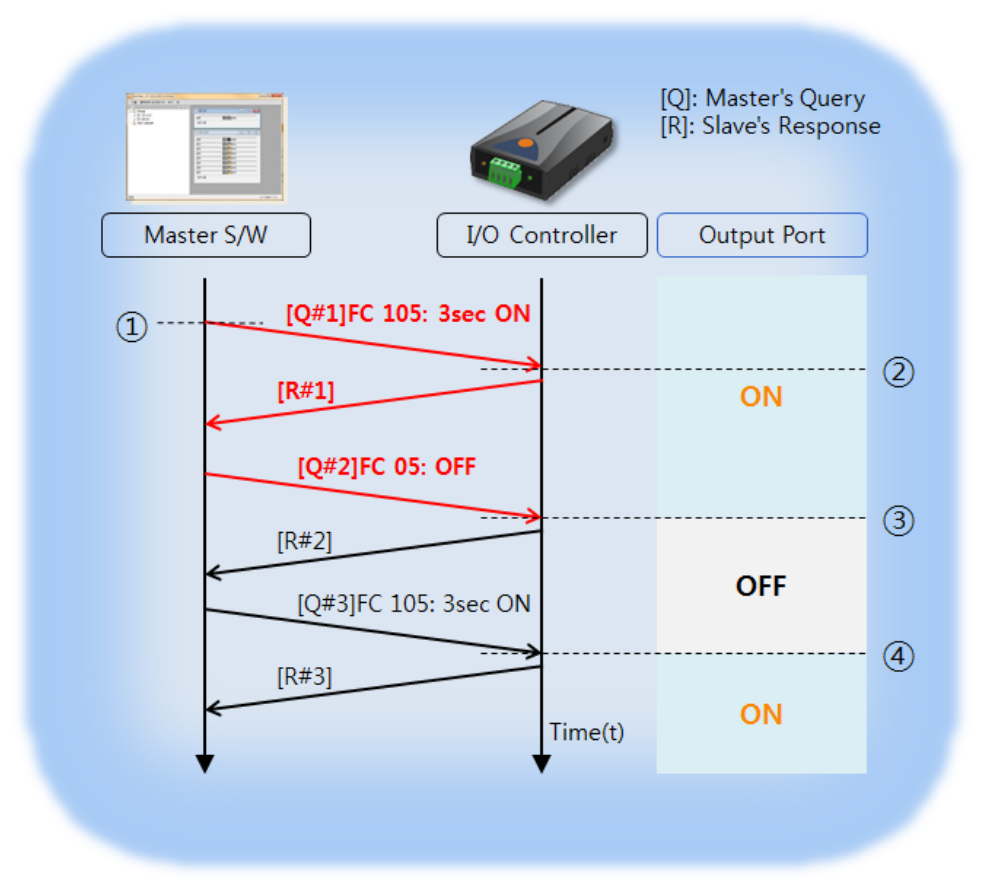

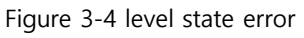

At the time point  $(2)$ , a controller cannot set the output port to HIGH by  $[Q#1]$ because the output port is already set to HIGH. In this case, the master S/W should change the level to LOW by FC 05 or etc., before controlling the port with FC 105. The exception code of [R#1] is 0x03. (Illegal Data Value)

# <span id="page-10-0"></span>**4 Example using ModMap**

### <span id="page-10-1"></span>**4.1 What is ModMap?**

ModMap is a Modbus/TCP master program which offers controlling multiple remote I/O devices on a single window for MS Windows.

**You can download ModMap on our web site for free.**

### <span id="page-10-2"></span>**4.2 Implementation of Pulse Output**

#### <span id="page-10-3"></span>4.2.1 Add I/O Controller

[Group] > [Add I/O Controller]

Run ModMap and add the remote I/O device. You can add it automatically and manually.

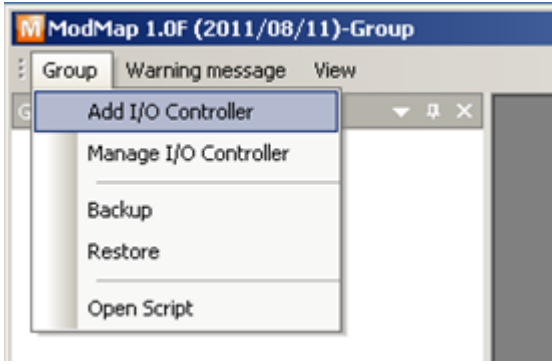

Figure 4-1 add I/O controller

#### <span id="page-10-4"></span>4.2.2 Set Pulse Output

 $\bullet$  [Modify I/O Controller Settings] Right click the name of I/O controller on a control window or tree region.

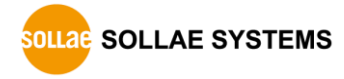

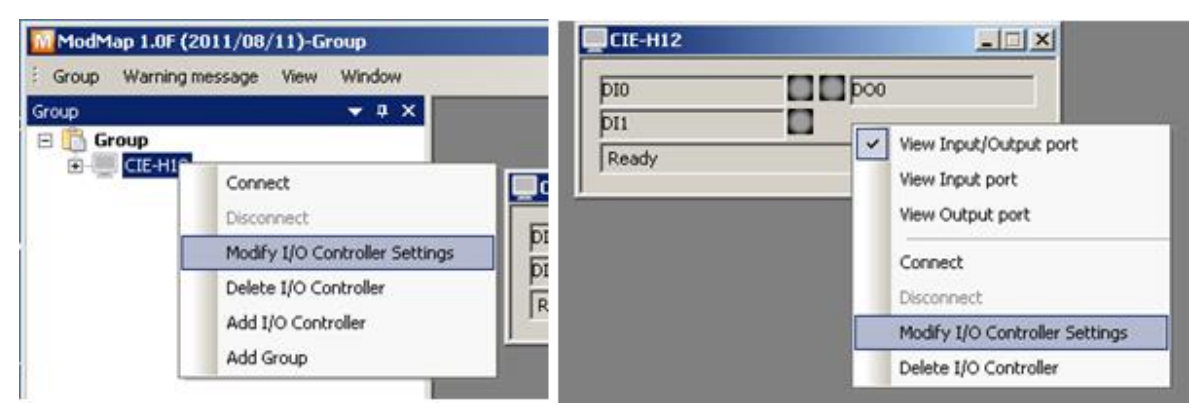

Figure 4-2 modify I/O controller

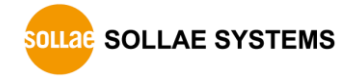

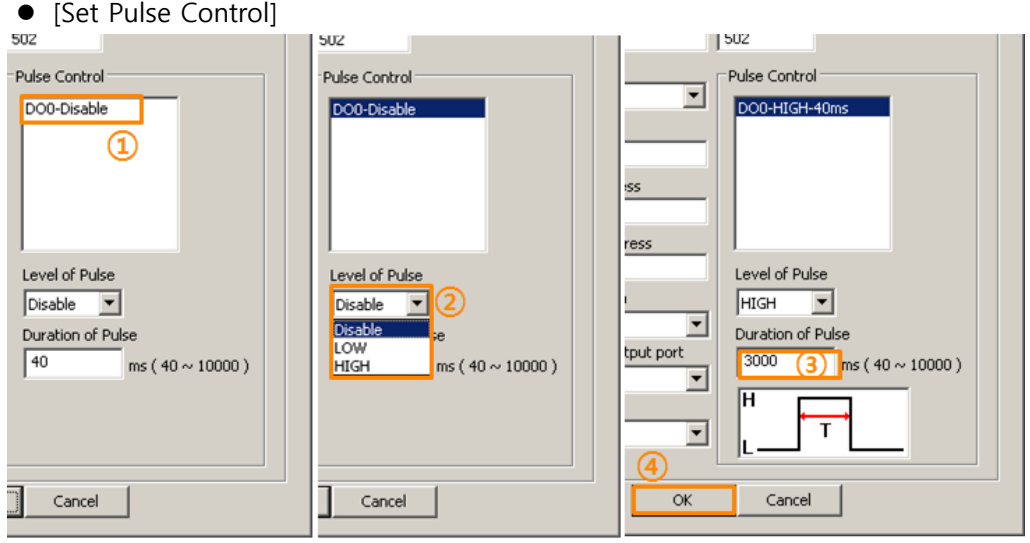

Figure 4-3 set pulse control

- ① Choose an output port.
- ② Select an output level.
- ③ Input a duration of pulse.
- ④ Press the [OK] button.
- [Completion of the setting]

| CIE-H12          |                         |  |
|------------------|-------------------------|--|
| <b>DIO</b>       | $\ln \mathfrak{g}$<br>1 |  |
| $\overline{D11}$ |                         |  |
| Ready            |                         |  |
|                  |                         |  |

Figure 4-4 completion of setting pulse control

### <span id="page-12-0"></span>**4.3 Other Prevention**

If a level status error occurs, the message below will be popped up.

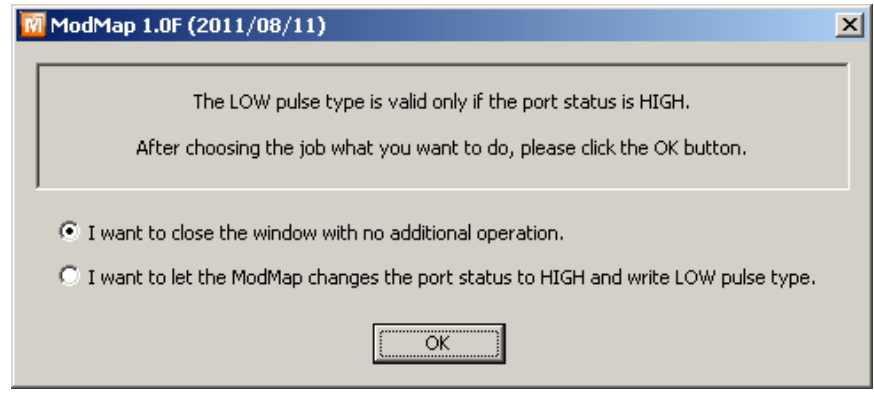

Figure 4-5 message by level state error

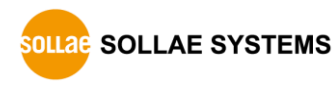

# <span id="page-13-0"></span>**5 Revision History**

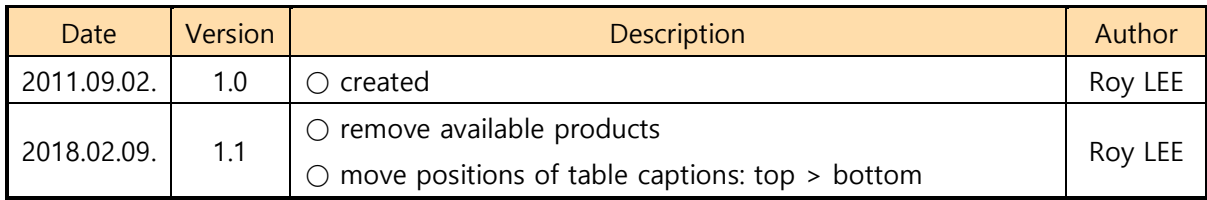

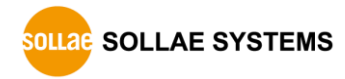